### ПРАКТИЧЕСКАЯ РАБОТА №9

#### «ИСПОЛЬЗОВАНИЕ ИНТЕРНЕТА ДЛЯ ПОИСКА ИНФОРМАЦИИ»

# 1 ТЕОРЕТИЧЕСКИЙ МАТЕРИАЛ

Телекоммуникационная сеть реализует синтез компьютерных сетей и средств телефонной, телевизионной, спутниковой связи. Общедоступные телекоммуникационные сети связаны друг с другом, чтобы их пользователи могли обмениваться информацией и на сегодняшний день ярким примером сообщества таких сетей является Интернет.

Интернет – это крупнейшая всемирная компьютерная сеть, которая является огромной открытой информационной системой, способной удовлетворить запросы широкого круга пользователей.

Одним из наиболее распространённых сервисов сети Интернет является WWW (World Wide Web) или всемирная паутина - распределенная информационная среда, содержащая разнообразную информацию (в том числе мультимедиа-компоненты Web-страниц), обладающая определенными возможностями распределенной базы данных, хотя и не предполагающая наличие единой структуры хранящейся информации.

Основными компонентами всемирной паутины являются гипертекстовые документы (веб-страницы), каждая из которых имеет свой адрес, определяющий её местонахождение в сети Интернет.

Все адреса ресурсов сети Интернет имеют одинаковую структуру, которая в общем виде может быть представлена следующим образом:

<Протокол передачи данных>://<сервисная служба Интернета>.<имя сервера>

Например,

Доменное имя

http://www.google.ru, где

Левая часть адреса указывает на то, что доступ к информационному ресурсу  $\bullet$ осуществляется при помощи протокола передачи данных HTTP (http - протокол передачи данных);

 $\bullet$ Правая часть адреса указывает на многоуровневое доменное имя компьютера, в котором домены отделяются друг от друга точками:

www - всемирная паутина (сервисная служба Интернета),

 $qoogle -$ имя сервера,

ru - географическое расположение сервера.

Для указания полного адреса к документу в сети после доменного имени через символ / - прямой слеш указывается имя веб-ресурса, которое записывается так же, как путь от коревого каталога диска к нужному файлу.

<Протокол передачи данных>://<доменное имя>/<полный путь к файлу> Например,

http://www.google.com/coop/cse/

Такой адрес веб-ресурса, **URL** (UniformResourceLocator) называется унифицированная ссылка на ресурс.

Сегодня в сети Интернет накоплены значительные русскоязычные ресурсы для образовательных целей. Они сосредоточены на образовательных порталах, серверах университетов, школ, других образовательных организаций, библиотек. Обучающие курсы и программы, интерактивные учебные пособия, полнотекстовые базы данных, учебная литература, справочники, энциклопедии, статьи из журналов и сборников, материалы научных конференций, готовые рефераты, авторефераты, диссертации – вот далеко не полный перечень ресурсных возможностей.

Важно помнить, что ресурсы Интернет динамично развиваются, поэтому и предметные указатели на их местонахождение в сети постоянно обновляются.

Рассмотрим, как осуществляется поиск информации в сети Интернет.

Поиск информации в сети - это последовательность действий, от определения предмета поиска, до получения ответа на имеющиеся вопросы с использованием всех поисковых сервисов, которые предоставляет сегодня Интернет.

## Поиск информации в сети интернет может осуществляться двумя способами:

 $1<sup>1</sup>$ по известному URL-адресу ресурса в сети (это самый быстрый и надёжный вид поиска):

2. с использованием поисковых систем (осуществляется по запросу пользователя с использованием поисковых инструментов WWW).

1. Для поиска веб-ресурса по известному URL-адресу необходимо запустить программу-браузер, например Internet Explorer и в адресной строке ввести этот адрес.

- Запустите браузер Internet Explorer (Пуск-Internet Explorer);
- введите в адресную строку следующий адрес: http://www.koipkro.kostroma.ru;

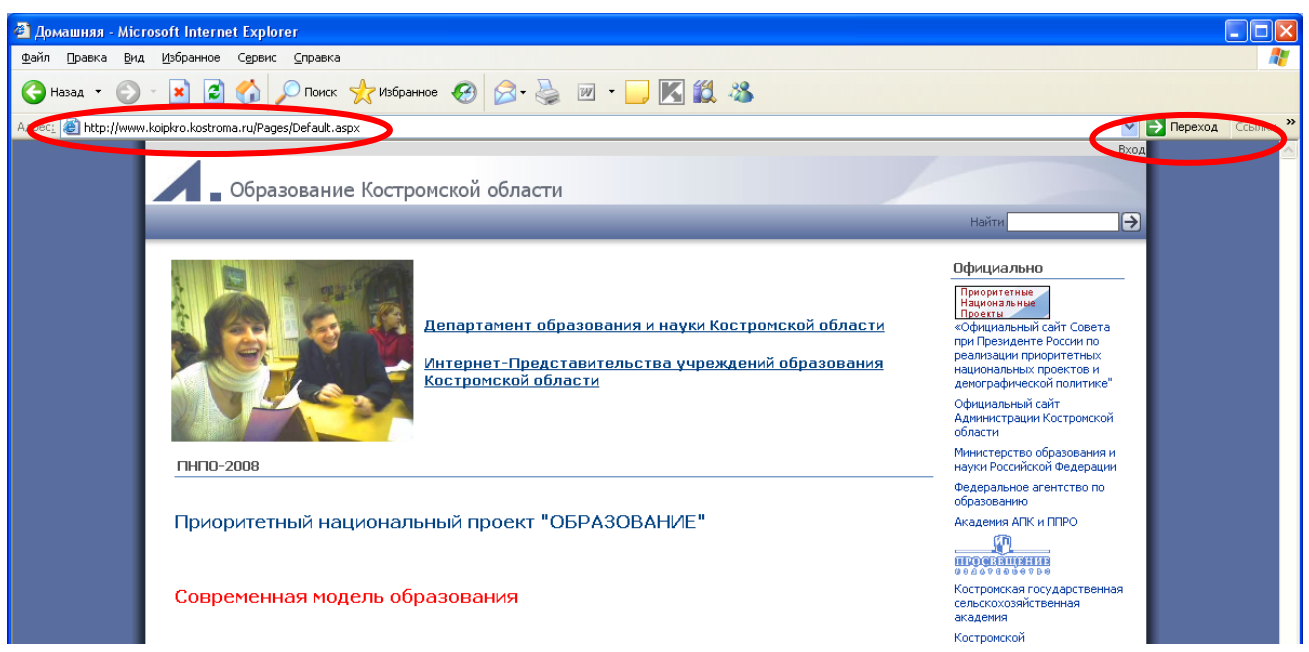

Рисунок 1. Внешний вид окна браузера при загрузке веб-страницы

- щелкните на кнопке Переход в правой части адресной строки;
- дождитесь, пока страница загрузится.

2. Остановимся более подробно на вопросе выбора поисковых инструментов WWW.

В Интернет представлена информация на любые темы, которые только можно себе представить. Но найти нужную информацию не так-то легко из-за того, что сеть по своей природе не имеет чёткой структуры. Поэтому для ориентировки в Интернете и быстрого получения свежей справочной информации разработаны системы поиска информации. Все системы поиска информации Интернет располагаются на специально выделенных компьютерах с мощными каналами связи. Ежеминутно они бесплатно обслуживают огромное количество клиентов.

Поисковые системы можно разбить на два типа:

предметные каталоги, формируемые людьми-редакторами;

автоматические индексы, формируемые  $\bullet$ специальными компьютерными программами, без участия людей.

#### **Предметные каталоги**

Предметные каталоги представляют собой систематизированную коллекцию (подборку) ссылок на ресурсы Интернета. Ссылки организованы в виде тематического рубрикатора, представляющего собой иерархическую структуру, перемещаясь по которой, можно найти нужную информацию.

Механизм поиска в предметных каталогах и поисковых системах практически одинаков. Различия возникают только на этапе 2 (составление списка ключевых слов). Для поисковой машины - это составление списка ключевых слов, а для каталога на этом этапе производится определение тематики разделов, в которых может находиться необходимая Вам информация.

Как показывает практика, при решении поисковой задачи именно каталог, а не поисковая машина оказываются более приемлемыми для начала поиска.

Поисковые интернет-каталоги можно найти на любом общедоступном поисковом сервисе.

#### **Автоматические индексы**

Специальные программы-роботы (Spider, Robot или Bot, известные также как «пауки») в автоматическом режиме периодически обследуют Интернет на основе определенных алгоритмов, проводя индексацию найденных документов.

Индекс – это хранилище данных, в котором сосредоточены копии всех посещѐнных роботами страниц. Созданные индексные базы данных используются поисковыми машинами для предоставления пользователю доступа к размещенной на узлах Сети информации. Индексы периодически обновляются и дополняются, поэтому результаты работы одной поисковой машины с одним и тем же запросом могут различаться, если поиск производился в разное время.

Пользователь в рамках интерфейса, выбранной поисковой системы, формулирует запрос. Далее запрос обрабатывается программой обработки запроса, которая просматривает индекс на предмет наличия нужной информации и возвращает ссылки на найденные документы. В окне браузера отображаются результаты обработки запроса.

В Интернете существует большое число поисковых систем. Как правило, при поиске можно использовать не одну систему, а несколько различных. В этом случае вероятность того, что искомая информация будет найдена, выше, поскольку разные системы используют разные алгоритмы поиска. Ниже приведен список некоторых из них:

http://www.yandex.ru http://www.list.ru http://www.google.ru http://www.rambler.ru http://www.aport.ru http://www.metabot.ru http://www.files.ru http://www.ra-gu.net

Успех поиска в таких системах в значительной степени зависит от формулировки запроса. Рассмотрим основные моменты, которые помогут вам правильно сформулировать запрос к поисковой машине:

 Не задавайте только одно слово. Используйте целые фразы, или, по крайней мере, несколько слов;

 Указывайте слова, которые не должны встречаться в искомых документах. Обычно для этого используют либо знак «-», либо ключевое слово NOT;

 Начинайте имена собственные: названия компаний, городов, фамилии людей, и др. с заглавных букв, а все остальные слова пишите только маленькими буквами;

Если вы хотите найти фразу целиком - заключите ее в кавычки;

 Если вы вводите запрос к поисковой машине, состоящий из нескольких слов, то в результате получаете список документов, в которых встречается хотя бы одно слово.

Поисковая машина обычно производит сортировку найденных документов по принципу релевантности.

Рассмотрим, что такое **релевантность**. При индексации документов поисковые машины высчитывают так называемый «вес» слова на странице - соотношение количества повторов на странице заданного Вами слова к общему количеству слов на странице документа. Если Вы задаете запрос, состоящий из нескольких слов, то более релевантными будут документы, в которых совокупный вес слов будет максимальный. Однако, при подсчете веса не учитывается, рядом или раздельно стоят данные слова, и поэтому нет гарантий, что в первых документах содержится максимальное количество повторений словосочетания. Вполне возможно, что такого словосочетания там вообще не будет.

Поэтому, если Вы хотите найти заданное словосочетание - задавайте запрос в окне поисковой машины в кавычках. В этом случае будет высчитываться вес словосочетания целиком. Соответственно, гарантируется наличие именно данного словосочетания в найденных документах.

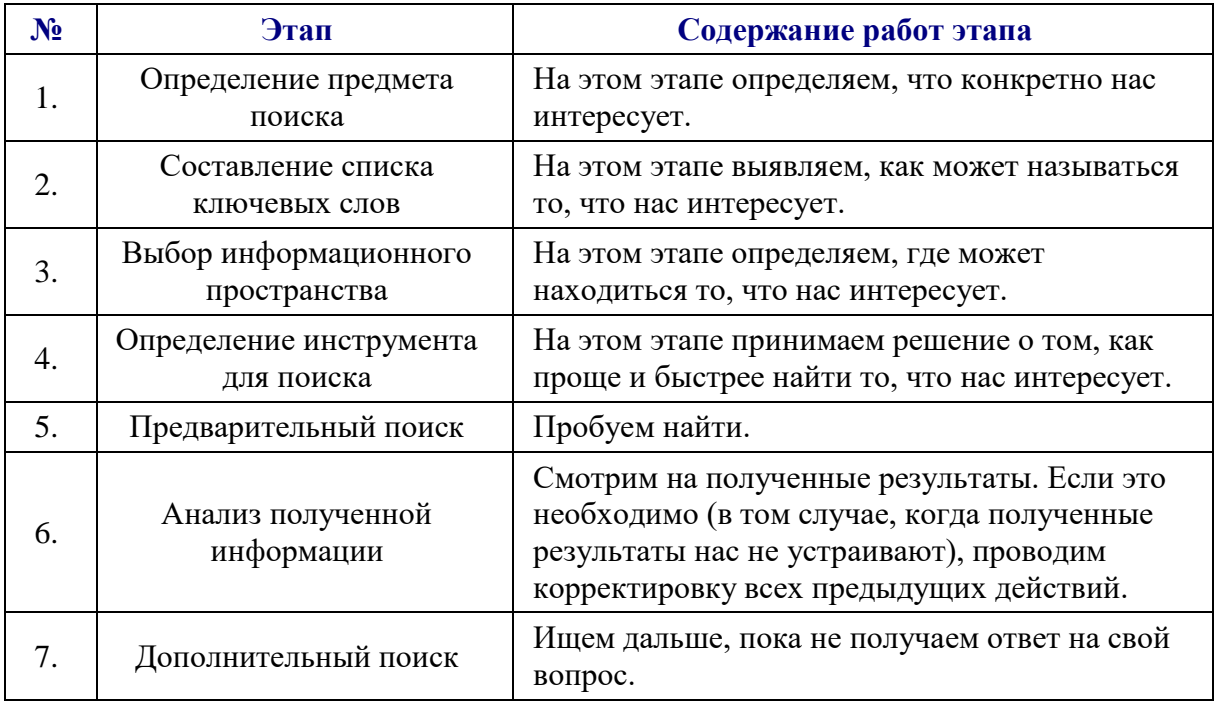

В заключение рассмотрим основные этапы поиска информации в сети Интернет.

## **СПИСОК ИНФОРМАЦИОННЫХ РЕСУРСОВ:**

1. Поиск информации в World Wide Web: проблемы, методики, инструменты [Электронный ресурс] http://www.dist-cons.ru/modules/internet/index\_02.htm

2. «Сетевые и спутниковые технологии в учебном процессе». [Электронный ресурс] [http://ido.tsu.ru/other\\_res/ep/setevie\\_umk](http://ido.tsu.ru/other_res/ep/setevie_umk)

3. Информатика и информационно-коммуникационные технологии. 10 класс. Базовый уровень [Текст] / Под ред. Проф. Н.В. Макаровой. – СПб.: Питер, 2006. – 238 с.

4. Intel® «Обучение для будущего»: Учеб. Пособие – 8-е изд., исправленное и дополненное [Текст] - М.:Интернет-Университет Информационных технологий, 2006. - 148  $c. + CD$ 

# 2 ЗАДАНИЯ ДЛЯ ВЫПОЛНЕНИЯ

## Задание 1 Ответьте на вопросы

1 Что понимают под поисковой системой?

2 Что такое служба World Wide Web?

3 Перечислите популярные поисковые системы в России (ответ оформите в виде таблицы):

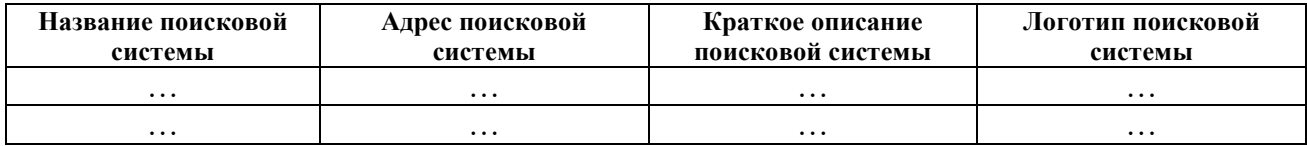

4 Что такое ссылка и как определить, является элемент страницы ссылкой?

5 Каким образом проводится поиск картинок и фотографий в поисковых системах Интернет?

6 Способы поиска информации в сети Интернет.

7 Что такое протокол передачи данных? Укажите основные протоколы передачи данных: название (сокращенное), назначение.

8 Структура адреса сети Интернет.

## Задание 2 – Поиск информации в сети Интернет

С помощью строки поиска в браузере найдите каталог ссылок на государственные адреса 5 образовательные порталы. Выпишите электронные государственных образовательных порталов и дайте им краткую характеристику. Оформите задание в виде таблины<sup>.</sup>

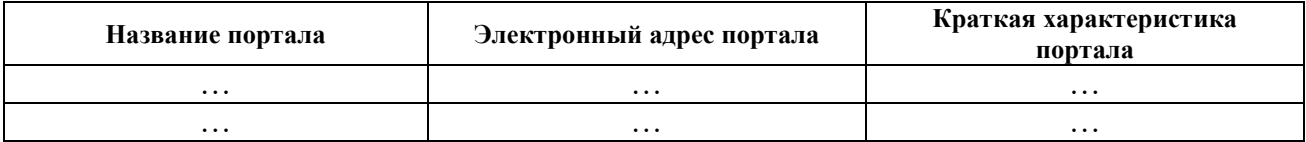

#### Задание 3 - Заполните приведенную ниже таблицу:

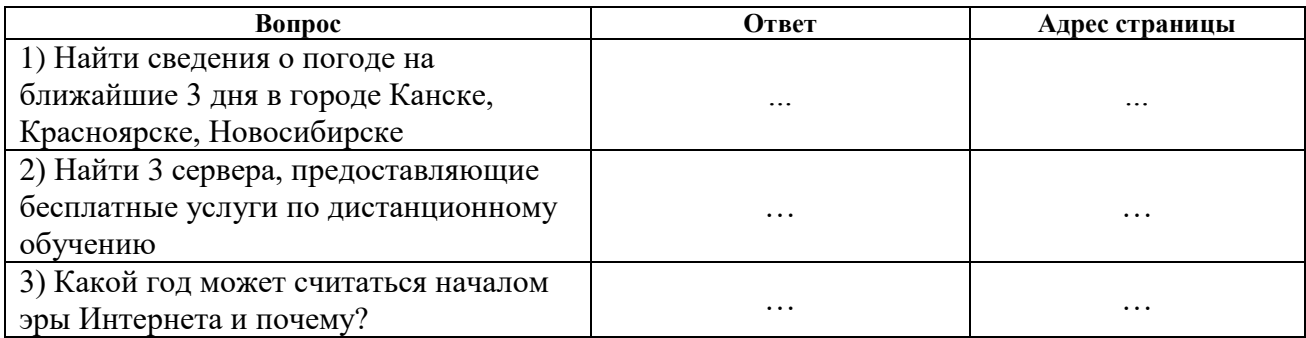